## **External Bank-to-Bank Transfer Instructions:**

1. Log into your Online Banking account.

Transfer Funds

- 2. Select 'Transfer from the top, then 'External Transfer'.
- 3. On the 'Transfer' screen, select 'Add a New Account'.

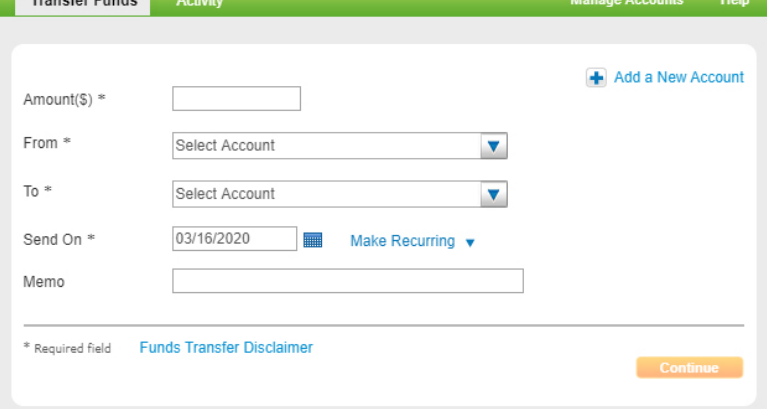

## 4. Choose an 'Account Type' from the dropdown.

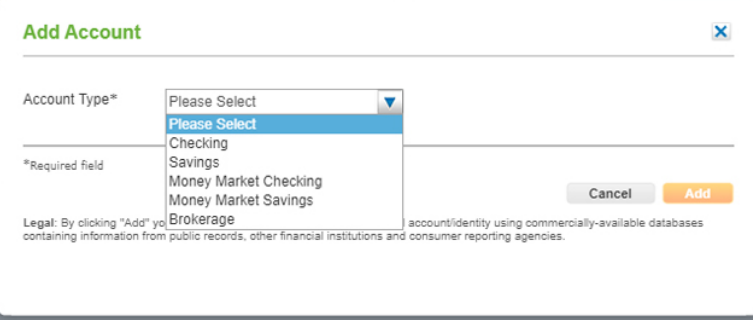

5. Fill in the banking information for the external bank you are transferring to.

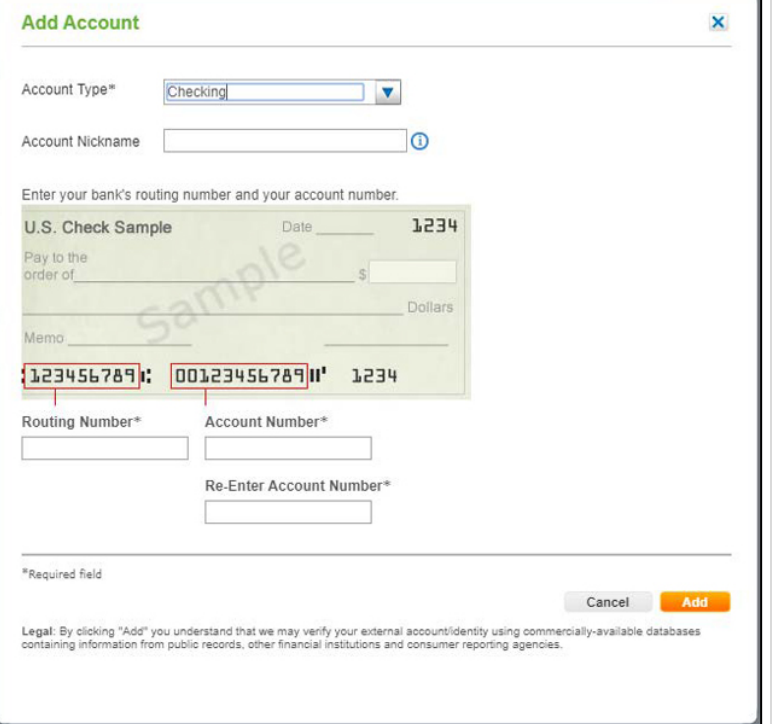

- 6. Account verification is then required. This can be done by passing along the Online Banking credentials of the financial institution you are adding or by doing test deposits. See following steps for each.
- 7. Verify using Online Banking Access:
	- Enter account credentials, click 'Verify'.

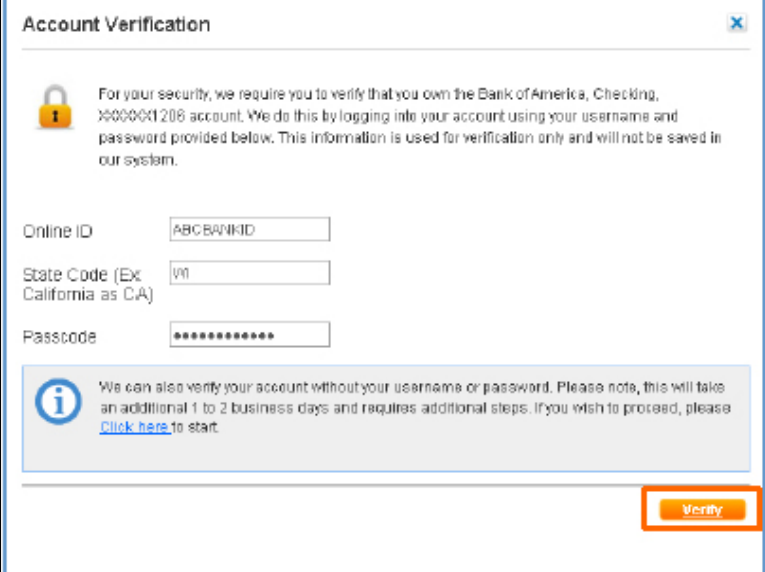

- 8. Real-time account verification will be ran, if verification is complete then proceed to next step.
- 9. If verification fails, complete test deposits on page 2.
- 10. To initiate transfer go to External Transfer screen and fill in your transfer information, then click 'Continue'.

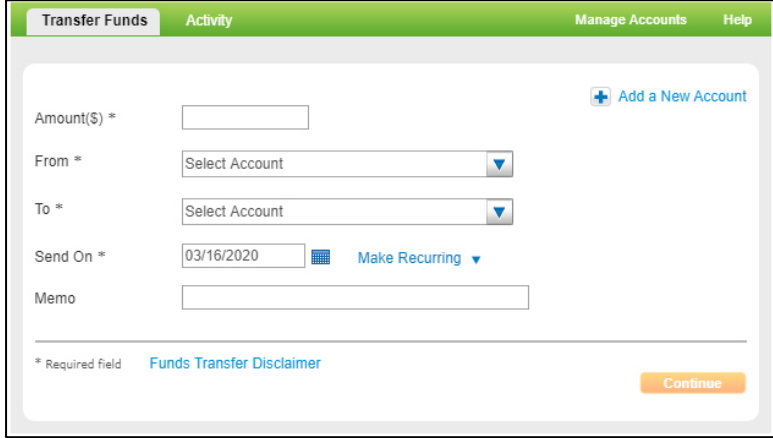

11. You'll be asked to review the transaction and then click 'Confirm'. The transfer will be completed within 1-3 business day.

## **Trial Balancing Instructions (if needed):**

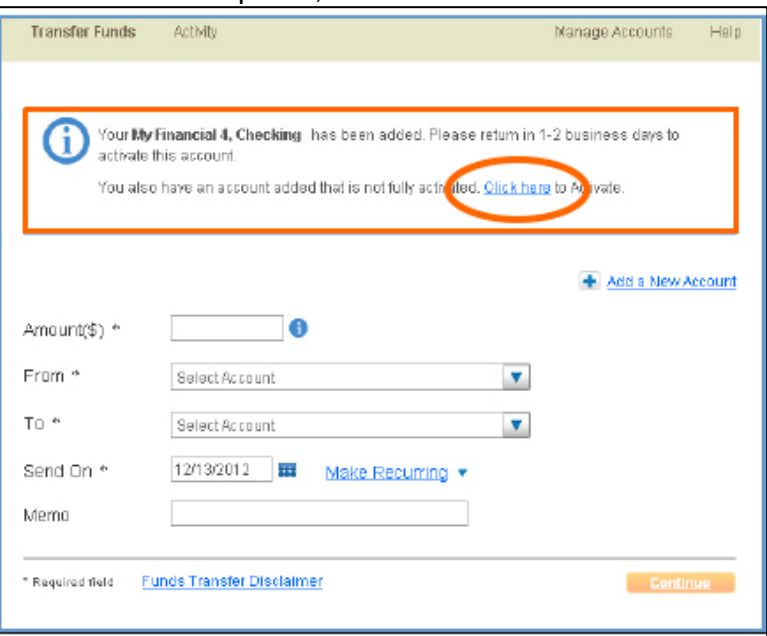

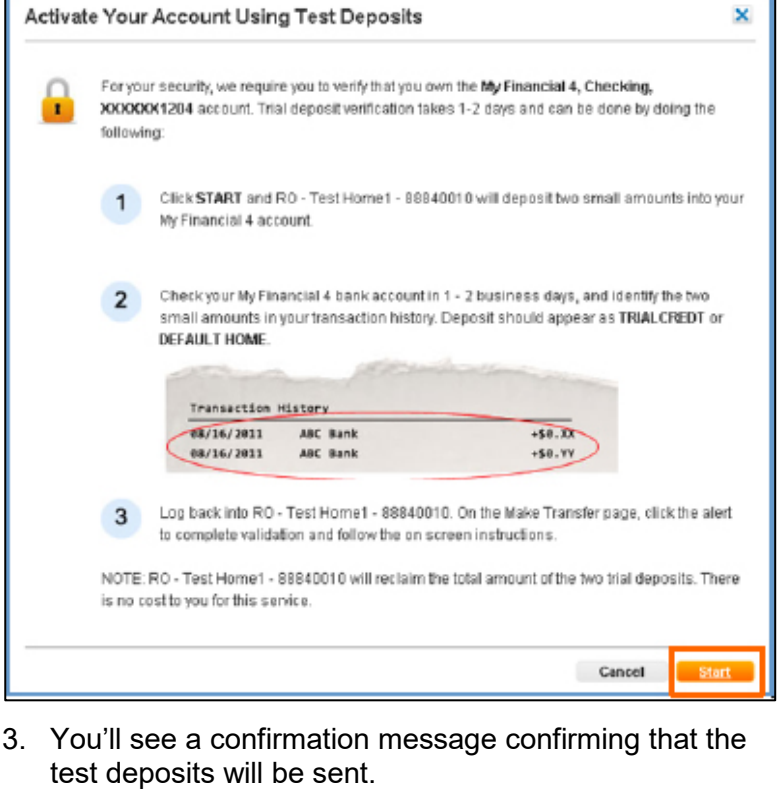

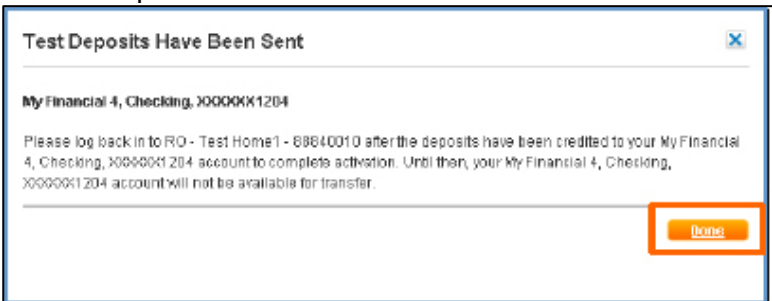

- 1. To start test deposits, click on the blue 'Click Here' link. 4. Once you receive the test deposits, log bank into your Online Banking Account.
	- 5. Go to the External Transfer screen and click 'Manage Accounts'.

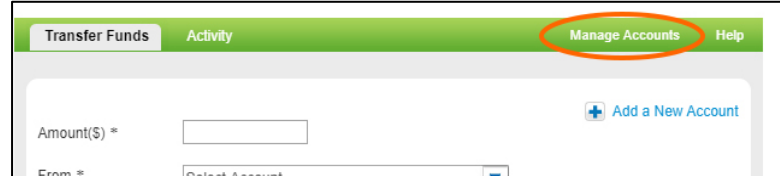

6. You will see an account option that is awaiting activation, click 'Activate Now' link.

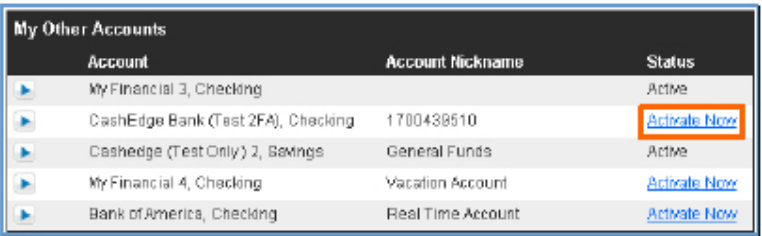

2. You see the Test Deposits screen, click 'Start'. <sup>7.</sup> On the next screen, enter the test deposit amounts and click 'Activate'.

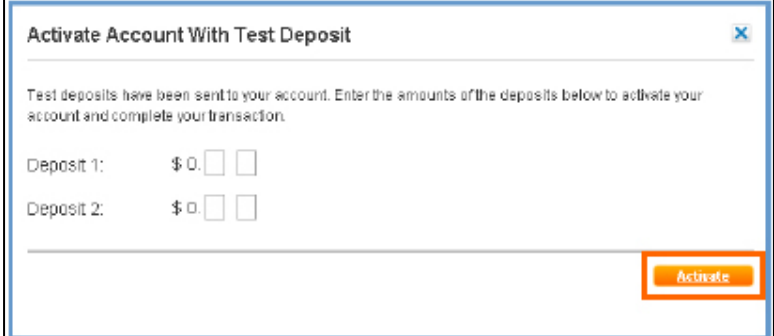

8. To initiate transfer go to External Transfer screen and fill in your transfer information, then click 'Continue'.

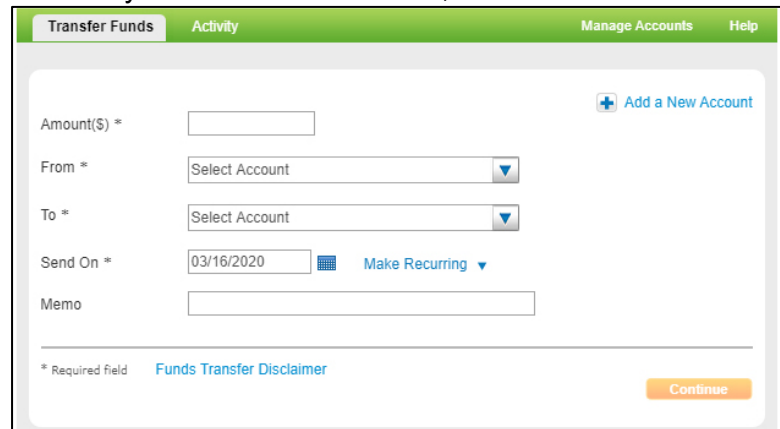

9. You'll be asked to review the transaction and then click 'Confirm'. The transfer will be completed within 1-3 business day.